# **Build Transmedia Materials to Connect Analog and Digital Worlds SITE 2018 Roundtable Presentation**

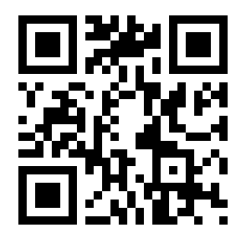

Transmedia materials allow students to start from one medium and easily move to another so they can access a variety of sources to help them learn. Once scanned, the trigger can open a variety of resources, including text hints or answers, audio samples for instructions or language examples, videos for added content or instruction, and web resources for research or additional practice.

As the majority of students now own mobile devices with Internet access, teachers can take advantage of the built-in cameras on such devices to scan triggers instead of requiring that students visit a teacher's web site. Learners of all ages benefit from access to multiple learning resources, but these can be particularly effective for students with strong learning preferences for multimedia, English language learners, and students with exceptional needs.

#### **Step 1: Gather resources**

The following types of resources can be easily linked via a QR code: PDF documents, audio file, video file (or link to YouTube video), web site, image, text-only information

### **Step 2: Host the resource on the Internet**

You will need to make sure that you give all of the resources listed above a home on the Internet (except for the text-only information). If you upload a video to YouTube or use one that is already hosted there, you will have the URL you need. For all of the other resources you must host them on the Internet so that you can have a URL link as the target for your QR code. The easiest way to host these is to add them as files to your Google Drive. Be sure to turn the link sharing on (right-click the file once on Drive and get the shareable link) so that others can see it.

## **Step 3: Create the paper starting point**

Format the information that you plan to give to students in a word processing document, leaving places for the QR codes. Remember that the QR code must be 'worth the scan' so it should be a valuable exercise to get to the additional material.

## **Step 4: Create the QR code and add it to your paper source**

Go to a QR code generator site (such as [Kaywa\)](http://qrcode.kaywa.com/) and create the QR codes using the URL to the materials you hosted on the web. Copy or download the QR code as an image file and add it to your paper document. You can resize the QR code, but keep the length and width proportional (so just use the corner sizing handle to change it).

> *All materials and information can be found on the site: <https://kvigil.weebly.com/site.html>*